**Duluth Campus** 

Department of Studies in Justice, Culture, & Social Change College of Humanities, Arts, and Social Sciences 228 Cina Hall
1123 University Drive
Duluth, Minnesota 55812-3306
http://www.d.umn.edu/socanth
E-mail: troufs@d.umn.edu
ZOOM: https://umn.zoom.us/my/troufs
28 December 2021

#### Anthropology of Food

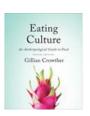

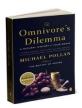

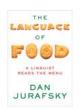

Direct Link to Canvas

Available on-line in your 🍪 canvas folder at

s2022 Canvas Modules

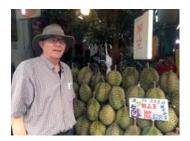

 $\underline{\text{Tim Roufs}} \ \underline{\text{Inspecting}} \ \underline{\text{Durians}} \ \text{in Singapore Market}, 2017$ 

#### A note on

## Canvas "Modules" and "Sunday Memos"

(General organization of stuff)

"Sunday Memos"

Canvas "Modules"

De-clutter Your Screen

Open Closed Module of the Week

Canvas "Modules" vs. "Sunday Memos"

Questions / Comments

# "Sunday Memos"

The "Sunday Memos" are .pdf memos, like this one, that arrive by e-mail (usually, as you might expect, on Sunday).

And they are also featured each week in the "Recent Announcements" section at the top of your Canvas "Home Page" and in your "Announcements" folder (where Canvas keeps all of the past Announcements).

REM: Links on screenshots are not "hot" (active)

When the semester starts the links on the memos will be "hot" (active) and they will take you to more detailed information.

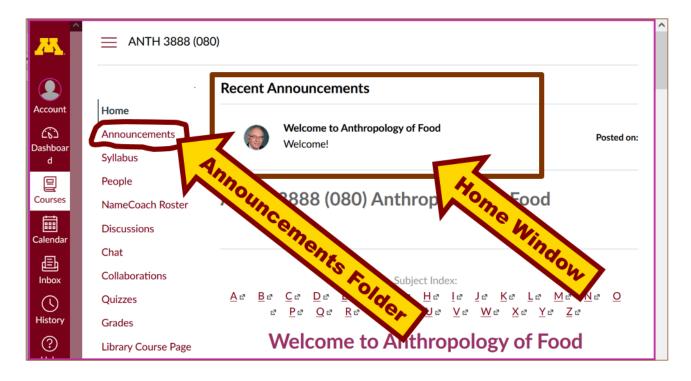

It's fine for you to select the items that interest you most from each of the "Sunday Memos" (including this one).

You do not have to read them from beginning to end.

They start with links that take you directly to the part(s) that you might be interested in.

### Your "Sunday Memos" look like this . . .

REM: Links on screenshots are not "hot" (active)

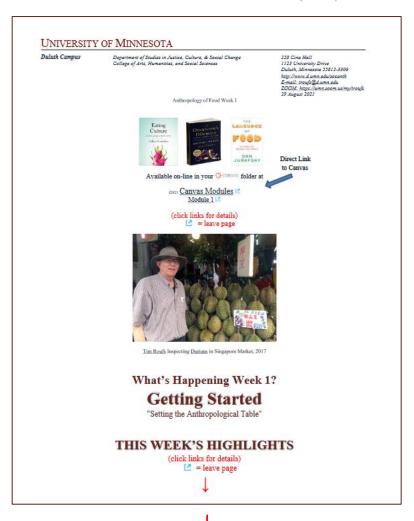

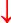

#### REM: Links on screenshots are not "hot" (active)

Anthropology of Food, Week 1, page 2

Where to Start?
"First Day Handout"

Live Chat: Open Forum / Office Hours

Video Explorations
Real People . . . Real Places . . .
Videos for the Semester ...

This Week's Slides

Readings for the Week

Readings for the Semester L REM: Textbooks

Other Assignment Information

Main Due Dates (\*)
Calendar (\*)

Week 1 (Module 1) Calendar

Discussion

Self-Assessment

For Fun Trivia

What is longest word ever to appear in all of literature? 2 2001

For other optional items for the week check "Calendar" ≥ or "Syllabus" ≥

**Questions? Comments?** 

REM: Links on screenshots are not "hot" (active)

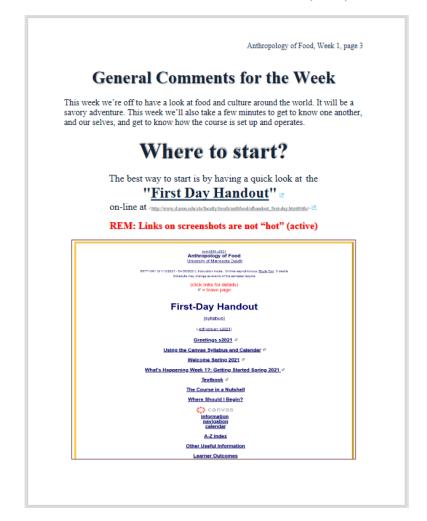

## Canvas "Modules"

Access Your Canvas Modules here . . .

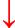

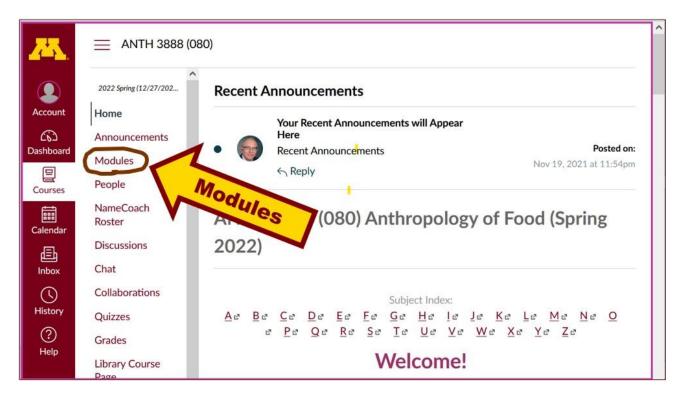

REM: Links on screenshots are not "hot" (active)

### ...and that will take you to your Modules folder . . .

Whenever you land on your Canvas "Modules" folder it's generally a good idea to . . .

### click on the "Collapse All" button in the upper right-hand corner to de-clutter your screen.

That will make your life *much* easier. (Trust me.)

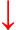

(Sorry; Canvas does not permit instructors to set the default to open with all modules closed.)

ANTH 3888 (080) > Modules 2022 Spring (12/27/2021-0... Collapse All Modules Here Collapse All Account Home (6) Announcements Dashboard Modules Use the "Collapse All" tab (above) People NameCoach Roster 888 AF PRE-TERM s2022 MEMOS (NOTHING IS DUE, but read) Discussions 昼 Chat AF Greetings! Information on Textbook and other Things (Sunday, 26 Inbox December 2021) Collaborations (1) Quizzes Canvas "Modules" and "Sunday Memos" -- General Organization of History Stuff (Tuesday, 28 December 2021) Grades (?) Library Course Page Help AF Using the Canvas Modules to Keep Track of Your Assignments (Thursday, 30 December 2021) Google Drive

REM: Links on screenshots are not "hot" (active)

# Your de-cluttered Canvas "Modules" folder will then look something like this . . :

REM: Links on screenshots are not "hot" (active)

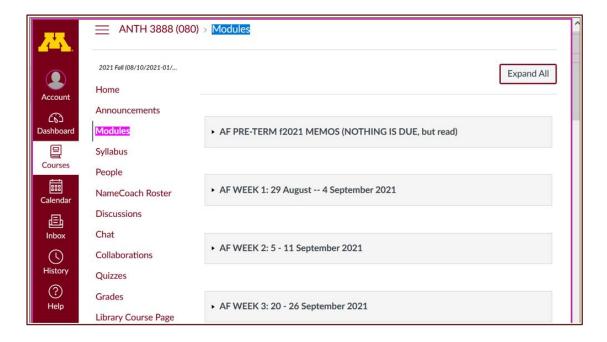

# Then open the Module of the week that you want to look at . . :

REM: Links on screenshots are not "hot" (active)

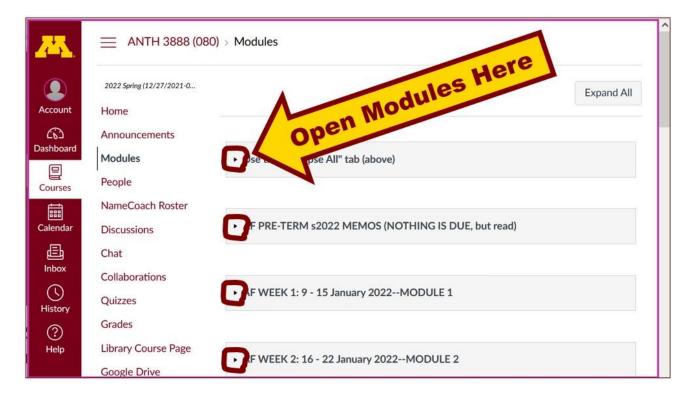

# **VOILA!**

# Your open Canvas Week's Modules will look something like this...

(The first two weeks there is always a lot of information; after that it's not so bad.)

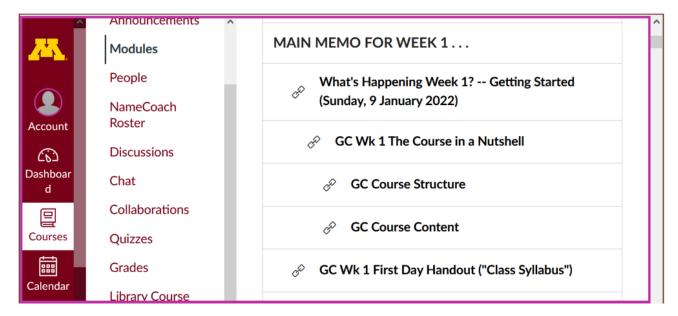

REM: Links on screenshots are not "hot" (active)

## Canvas "Modules" vs. "Sunday Memos"

Both the Canvas Modules and the "Sunday Memos" . . . contain the basic information, but the "Sunday Memos" have more detail, some background, some studying suggestions, and, generally, some good images.

### You will see.

Both the **Canvas Modules** and the "**Sunday Memos**" . . . follow the same basic outline.

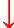

Canvas • GC WEEK 1: 6 - 12 June 2021 What's Happening Week 1?: Getting Started If you haven't read the "Greetings!" memo of 23 May 2021 at Using the Modules, memo of 26 May 2021 at and the "Welcome!" memo of 30 May 2021 at please do that as it contains useful and important information about the course. Module MAIN MEMO FOR WEEK 1... GC What's Happening Week 1? -- Getting Started (Sunday, 6 June 2021) Sunday Memo GC Wk 1 The Course in a Nutshell (Monday, 7 June 2021) GC Course Structure THIS WEEK'S HIGHLIGHTS & GC First Day Handout ("Class Syllabus") (Monday, 7 June 2021) MEET AND GREET WEEK 1... GENERAL COMMENTS FOR THE WEEK "What's Happening Week 17" Getting Started? ss2021 GC Wk 1 Introduce Yourself to the Class "First Day Handout" MEET AND GREET (Week 1) s2021 Say "Hello" to Others In the Class IN THE NEWS WEEK 2

REM: Links on screenshots are not "hot" (active)

All of the weeks will follow an outline like this . . .

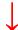

#### REM: Links on screenshots are not "hot" (active)

| ▼ CANVAS MODULE Weekly Outline AF                                                 | ⊘ + |   |
|-----------------------------------------------------------------------------------|-----|---|
| # MAIN MEMO FOR THE WEEK (Week's Highlights, and General Comments and Background) | 0   | ÷ |
| Sunday Memo: GC Memo: What's Happening Week 1?                                    | 0   | ÷ |
| GC Memo: What's Happening Week 1? Copy 2                                          | 0   | ŧ |
|                                                                                   | 0   | ÷ |
| Instructions for Signing Up For One Short in-the-News Summary Copy 2              | 0   | ÷ |
|                                                                                   | 0   | ÷ |
| (optional) GC Wk 1 Live Chat: Open Forum / Office Hour Copy 16                    | 0   | ; |
|                                                                                   | 0   | ÷ |
| ▼ VIDEO EXPLORATIONS                                                              | 0   | ÷ |
|                                                                                   | 0   | ÷ |
|                                                                                   | 0   | ÷ |
|                                                                                   | 0   | ÷ |
| ■ READINGS FOR THE WEEK                                                           | 0   | ÷ |
|                                                                                   | 0   | ÷ |
|                                                                                   | 0   | ŧ |
| ■ OTHER ASSIGNMENT INFORMATION                                                    | 0   | ÷ |
|                                                                                   | 0   | ÷ |
|                                                                                   | 0   | ÷ |
|                                                                                   | 0   | ÷ |
| □ DISCUSSION                                                                      | 0   | ÷ |
|                                                                                   | 0   | ÷ |
|                                                                                   | 0   | ŧ |
| □ OTHER (optional)                                                                | 0   | ÷ |
| □ QUESTIONS? / COMMENTS?                                                          | 0   | ÷ |

These are the information categories for the semester . . . .

### Not all weeks have all of this information;

for e.g., "Midterm Exam Information . . ." appears only at the relevant point in the semester.

## **Questions / Comments**

If you have any **questions or comments** right now, please do not hesitate to post them on the Canvas "Discussions", or e-mail <u>troufs@d.umn.edu</u>, or ZOOM <u>https://umn.zoom.us/my/troufs</u> (E-mail is fastest, and most generally best as quite often URLs need be sent.)

Best Wishes,

Tim Roufs 28 December 2021

<http://www.d.umn.edu/~troufs/>
<https://umn.zoom.us/my/troufs>

<other contact information>